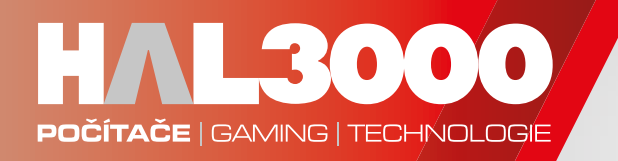

## **PRVNÍ SPUŠTĚNÍ POČÍTAČE HAL3000**

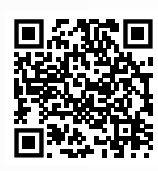

Videonávod k prvnímu spuštění počítače HAL3000 naleznete také na našem YouTube kanálu.

Během prvního spuštění nového počítače projdeme úvodním nastavením systému Windows.

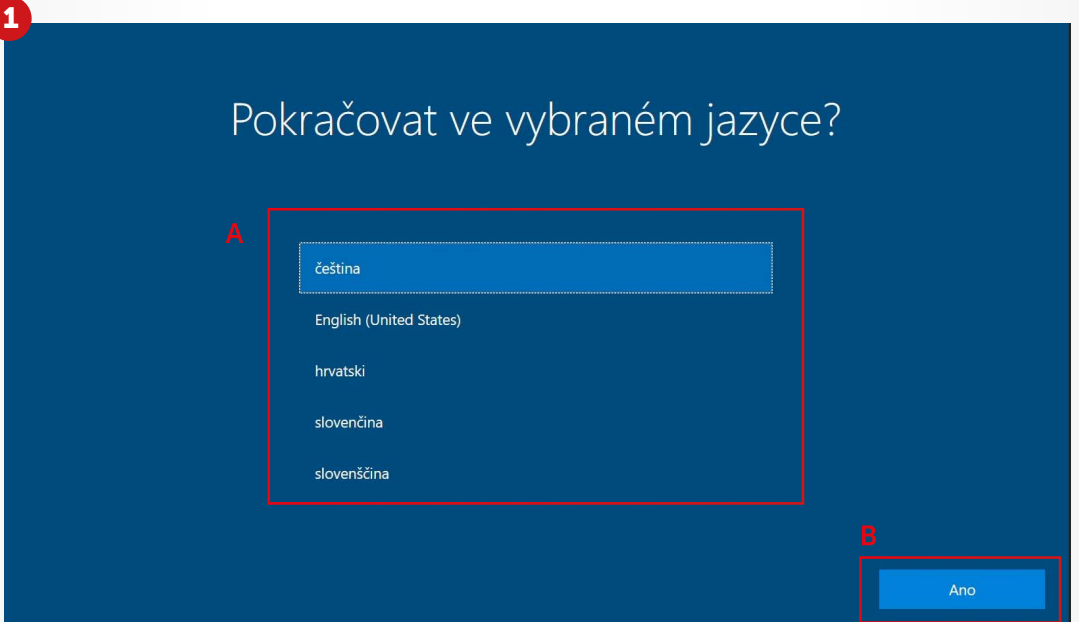

V prvním kroku vybereme jazyk (písmeno "A"), potvrdíme stiskem **Ano** (písmeno "B"). Následně zvolíme rozložení klávesnice. Obě volby potvrdíme stiskem Ano.

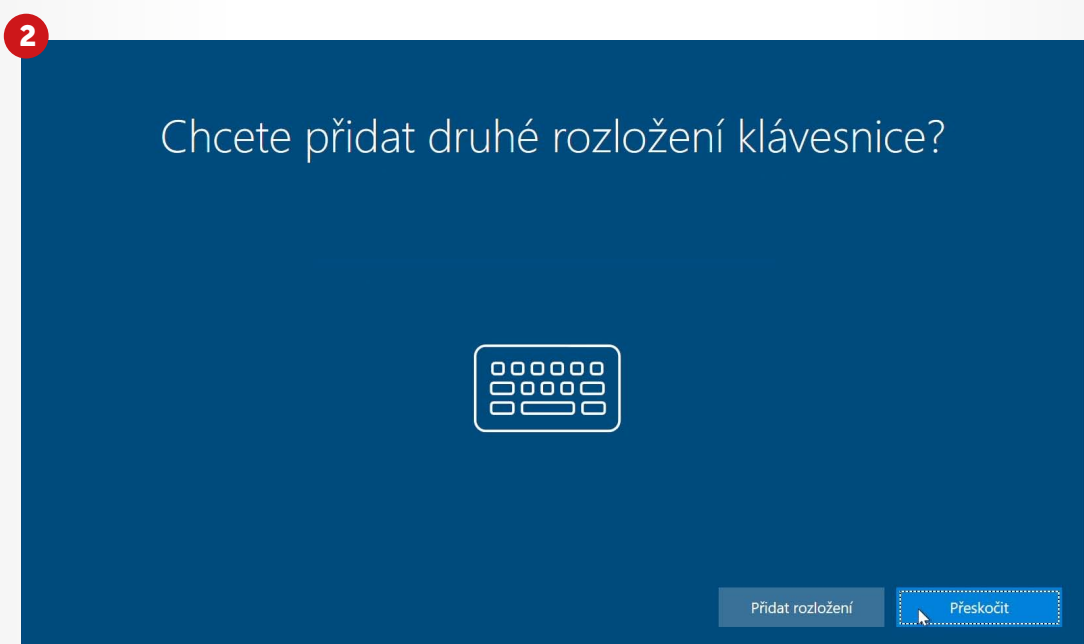

Vybereme, zda chceme přidat další rozložení klávesnice. Po kliknutí na vybranou volbu bude systém Windows dokončovat nastavení. To může zabrat i několik minut.

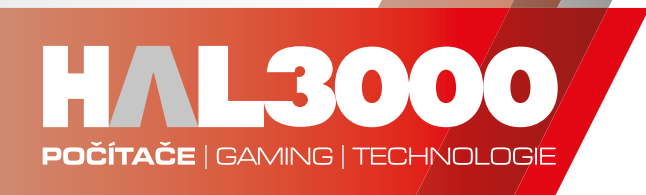

 $\overline{\mathbf{x}}$ 

## Licenční smlouva k Windows 10

Naposledy aktualizováno v červnu 2018

LICENČNÍ PODMÍNKY PRO SOFTWARE SPOLEČNOSTI MICROSOFT

**OPERAČNÍ SYSTÉM WINDOWS** 

.<br>POKUD MÁTE BYDLIŠTĚ V USA (NEBO SE ZDE NACHÁZÍ HLAVNÍ SÍDLO PODNIKÁNÍ VAŠÍ FIRMY), ODDÍL 11 ČÁSTI DALŠÍ PODMÍNKY .<br>OBSAHUJE ZÁVAZNÉ USTANOVENÍ O ROZHODČÍM ŘÍZENÍ A USTANOVENÍ O ZŘEKNUTÍ SE SKUPINOVÉ ŽALOBY. TENTO ODDÍL SE<br>TÝKÁ ZPŮSOBU ŘEŠENÍ SPORŮ.

## .<br>Děkujeme vám, že jste se rozhodli používat produkty společnosti Microsoft!

v závislosti na tom, jak jste software Windows získali, tento dokument představuje licenční smlouvu mezi (i) vámi a výrobcem zařízení nebo<br>Instalátorem softwaru, který software s vaším zařízením distribuuje; nebo (ii) vámi pro zařízení vyráběná společností Microsoft nebo jednou z jejích afilací a společnost Microsoft je prodejcem, pokud jste software získali přímo<br>Podcejnosti Microsoft Unazoršvisma ža istali zákazníkom multilicacění smlaunu

Přijmout

Po přečtení licenčních podmínek stiskneme Přijmout.

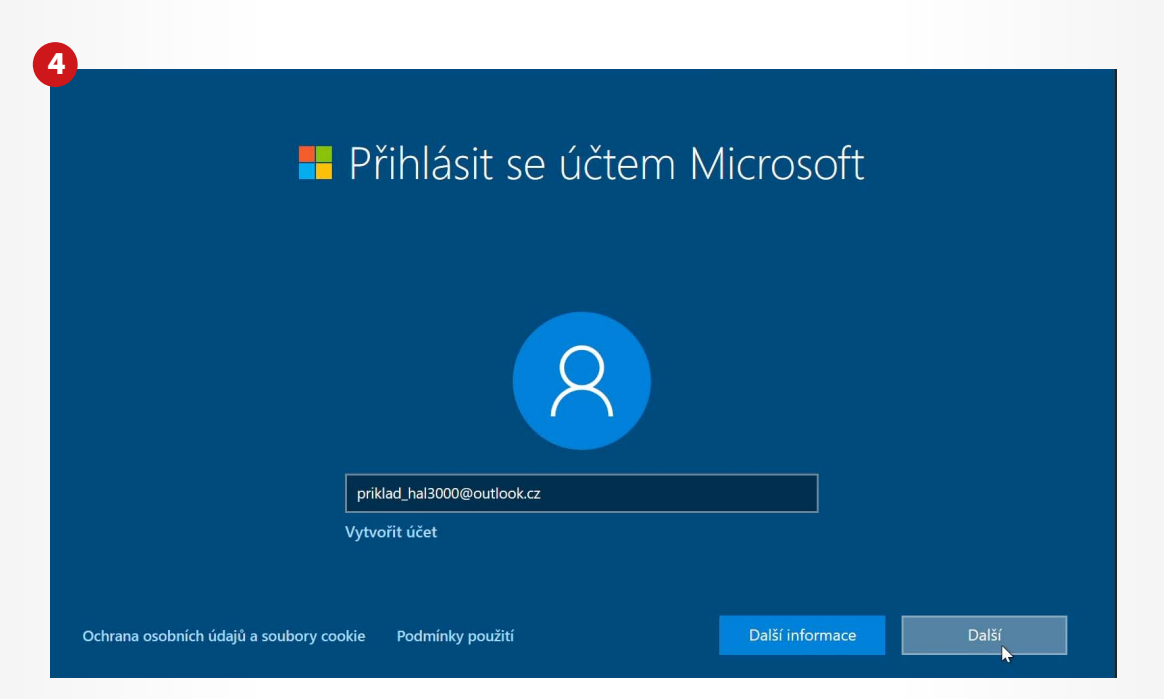

Přihlásíme se přes e-mail k účtu Microsoft a potvrdíme Další. Pokud nemáme účet Microsoft, vytvoříme si jej stisknutím Vytvořit účet\*. Jak vytvořit účet Microsoft naleznete v návodu Vytvoření účtu Microsoft

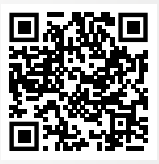

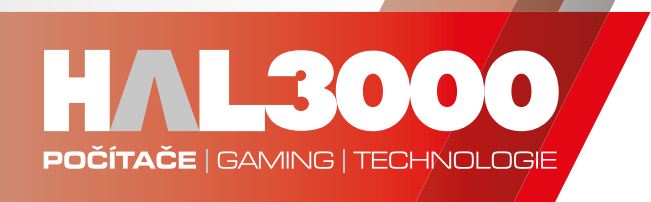

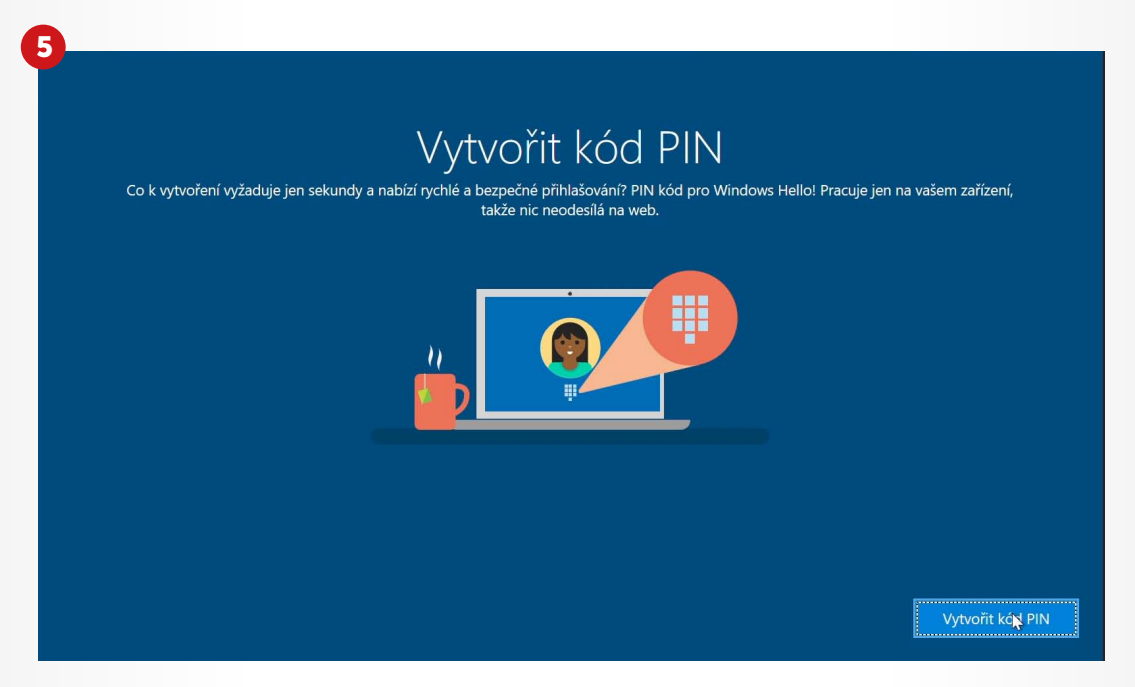

Operační systém Microsoft Windows je vybaven rozhraním Windows Hello, které usnadňuje přihlášení například skrze PIN. Vytvoříme si jej stisknutím Vytvořit kód PIN.

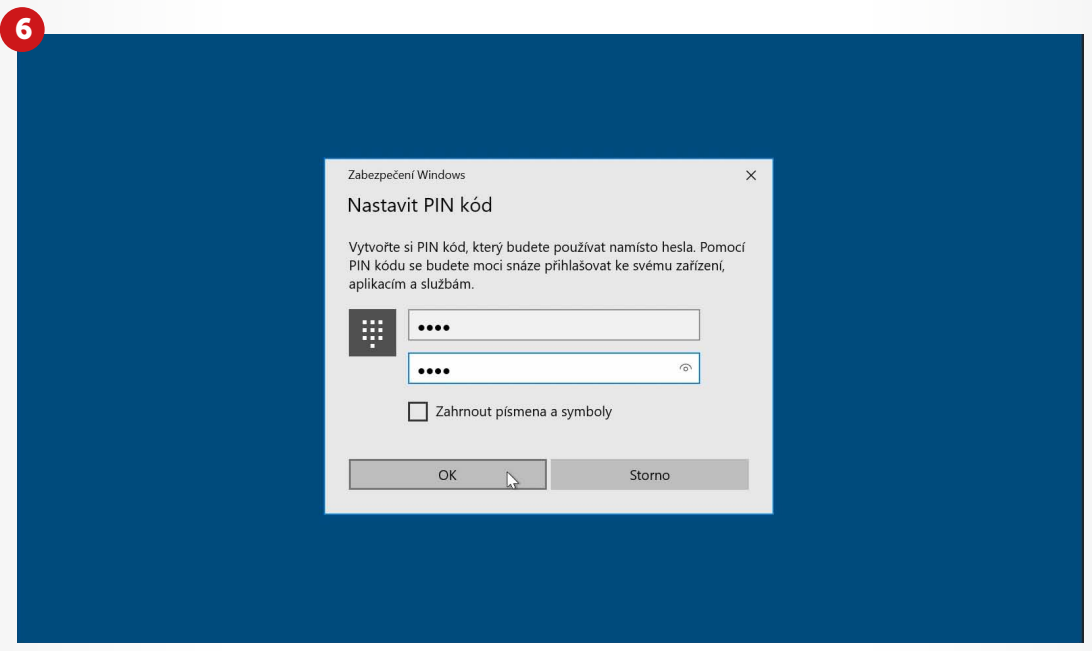

PIN může být buď číselný a nebo pomoci zaškrtávacího pole může zahrnovat písmena i symboly. Po zadání a zapamatování vašeho PINu potvrdíme tlačítkem OK.

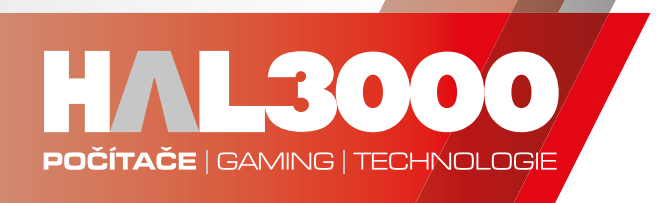

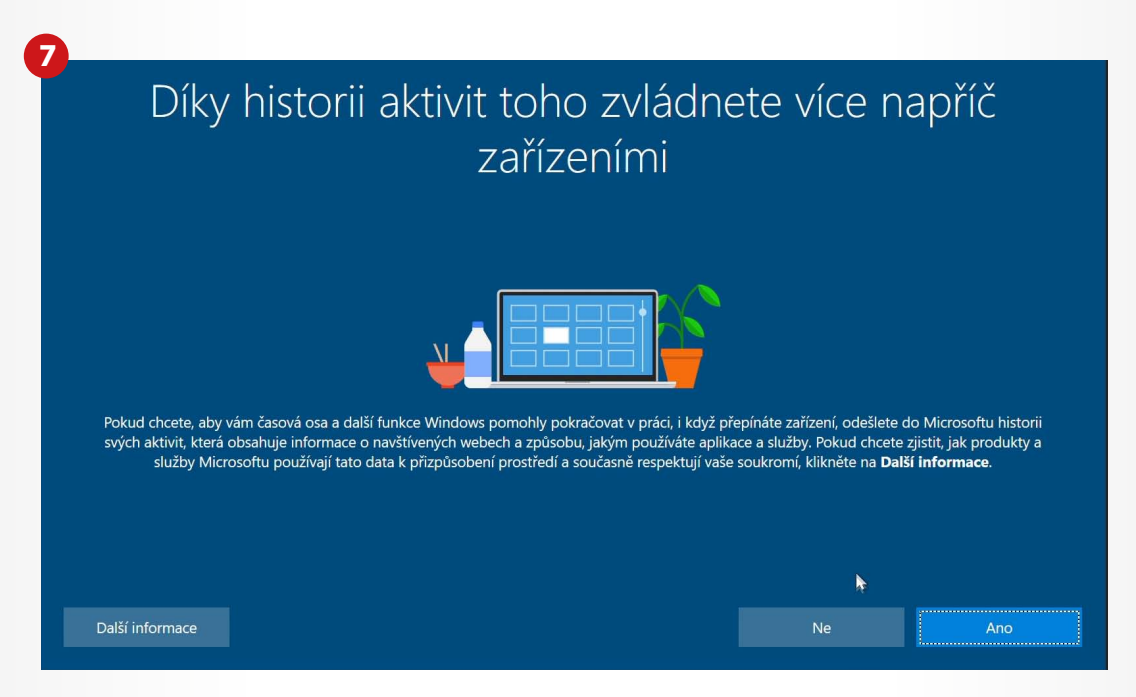

Přečtěte si, prosím, jednotlivé možnosti a následně se rozhodněte, zda chcete danou funkci zapnout či vypnout. Po nastaveních dojde k finálnímu nastavení systému, to může trvat několik minut.

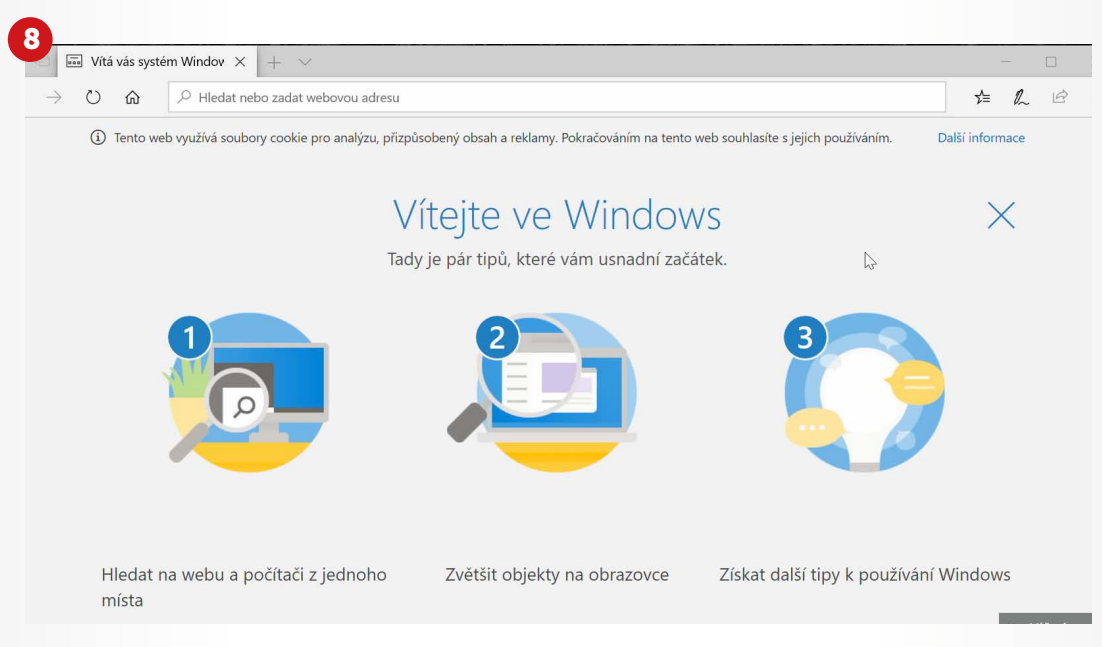

Vítejte ve Windows! Úspěšně jste zvládli první nastavení vašeho počítače HAL3000.

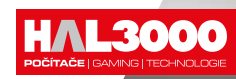

obrázky mají pouze informativní charakter. www.hal30